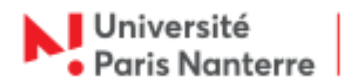

## **Retour vers OBM - Mac**

## **Information :**

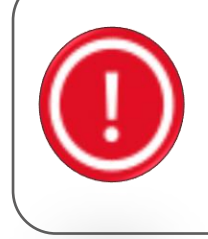

La bascule de la messagerie OBM vers la messagerie Open Paas a débuté lundi 06 juillet 2020. À ce jour, force est de constater que l'opération a entrainé de multiples dysfonctionnements, empêchant ainsi le fonctionnement de l'université, dans une période intense de délibérations et de préparation de la rentrée. Depuis hier matin, les échanges entre la DRI et le prestataire ont été continus, sans pour autant parvenir à stabiliser la solution de messagerie. La seule solution est de revenir à la situation antérieure (OBM).

Pour mettre à jour la configuration de votre client Mail suite au retour vers OBM, rendez-vous dans le menu **Mail** > **Comptes…**

Ci-dessous, vous trouverez les informations relatives au serveur de réception.

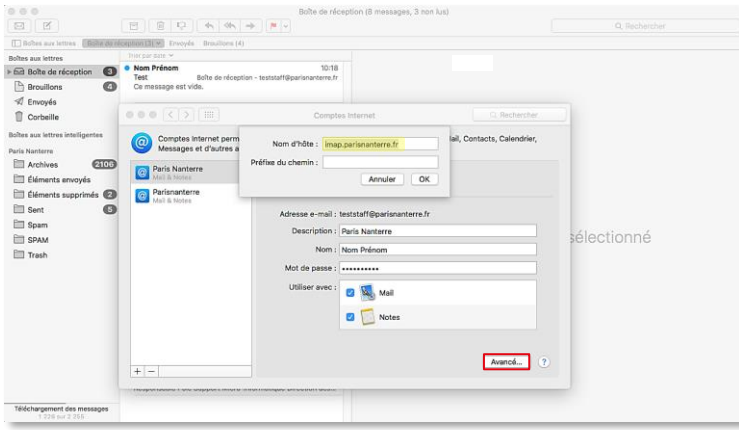

Cliquer sur **Avancé…** puis modifier :

**Nom d'hôte** : imap.parisnanterre.fr

Ensuite rendez-vous dans le menu **Mail** > **Préférences…**

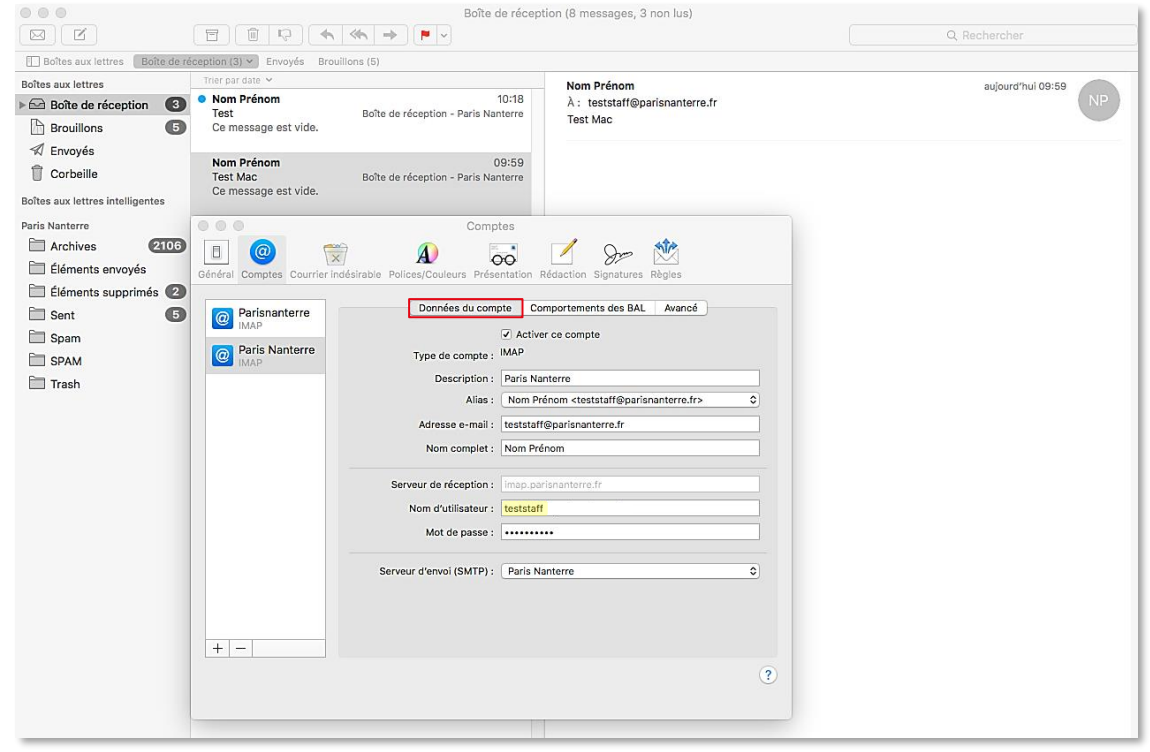

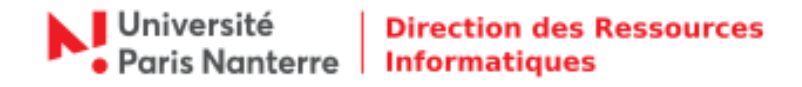

Cliquer sur **Données du compte** puis modifier :

**Nom d'utilisateur** : votre login de connexion au compte UPN

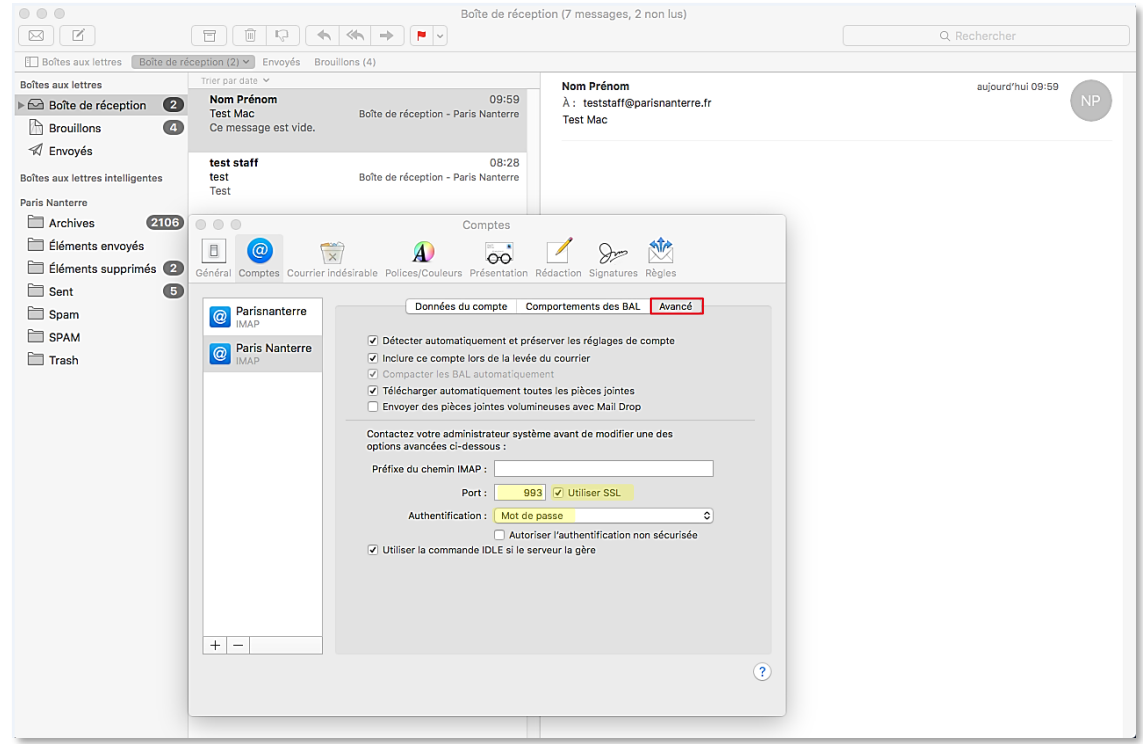

Cliquer sur **Avancé** puis modifier :

- **Port :** 993
- **Sécurité de la connexion :** SSL / TLS
- **Authentification :** Mot de passe

Ci-dessous, vous trouverez les informations relatives au serveur d'envoi. Cliquer sur **Données du compte** puis sur la liste déroulante **Serveur d'envoi (SMTP)** > **Modifier la liste des serveurs SMTP**.

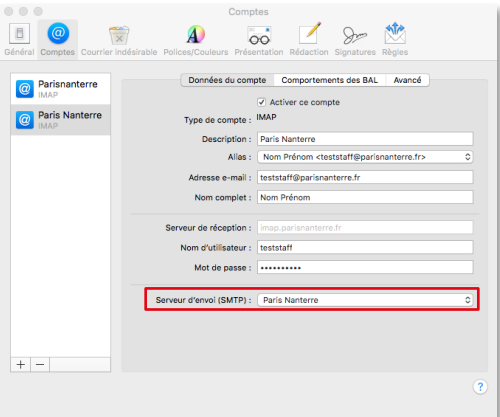

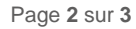

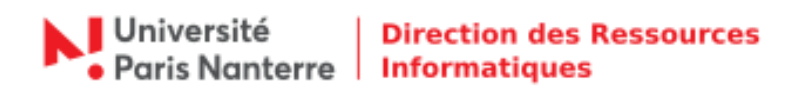

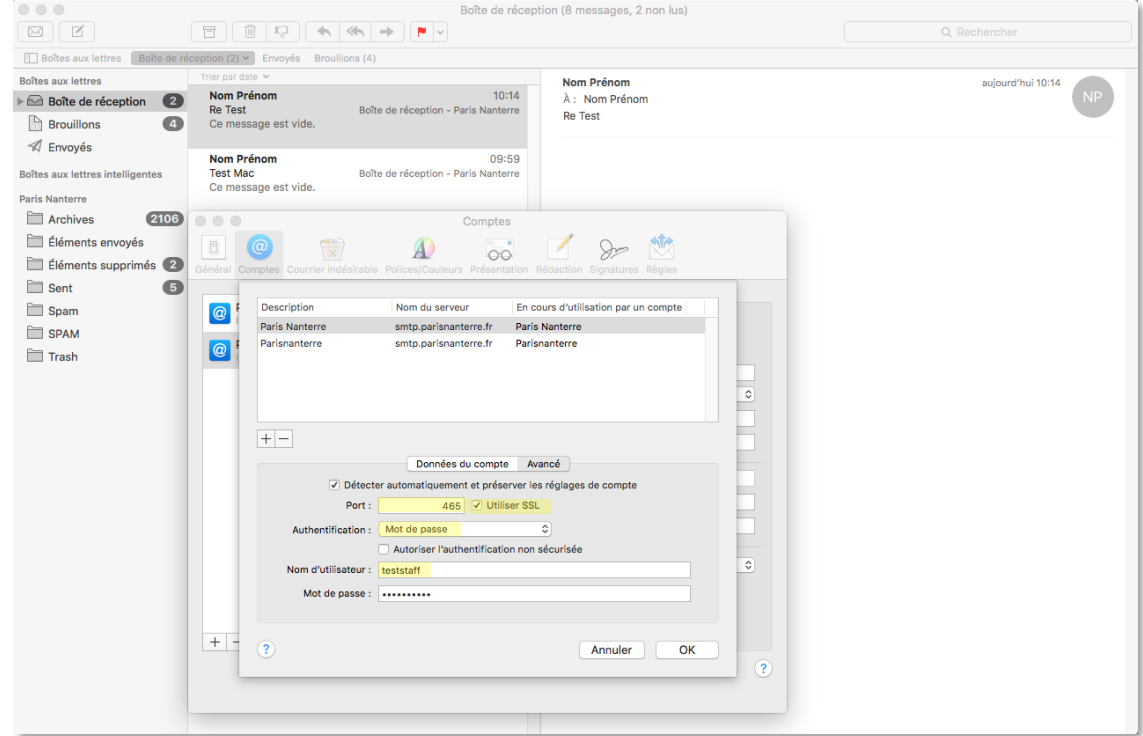

Pour le serveur d'envoi, modifier :

- **Port :** 465
- **Sécurité de la connexion :** SSL / TLS
- **Authentification :** Mot de passe
- **Nom d'utilisateur** : votre login de connexion au compte UPN